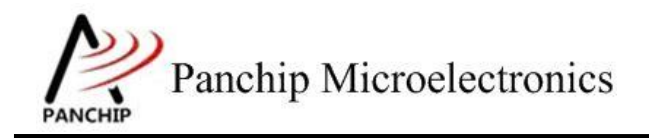

## **PAN1080 ADC Sample Application Note**

PAN-CLT-VER-B0, Rev 0.1

# PanchipMicroelectronics

**[www.panchip.com](http://www.panchip.com)**

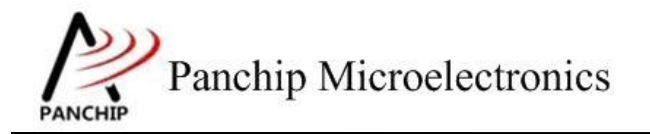

修订历史

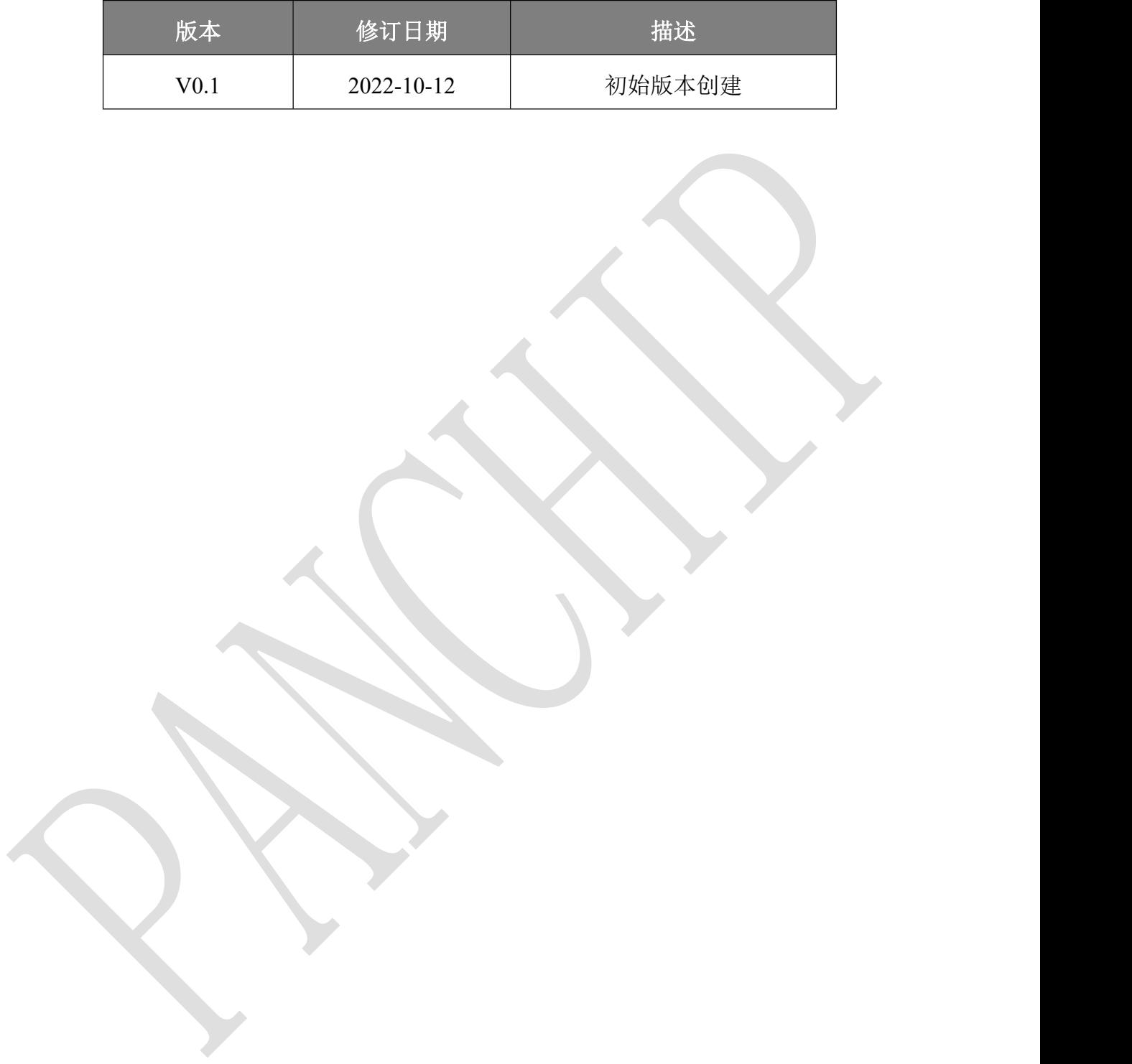

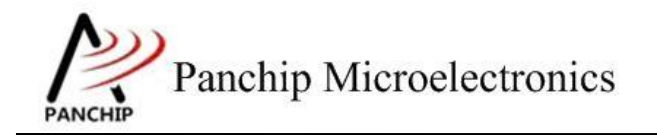

目录

## 目录

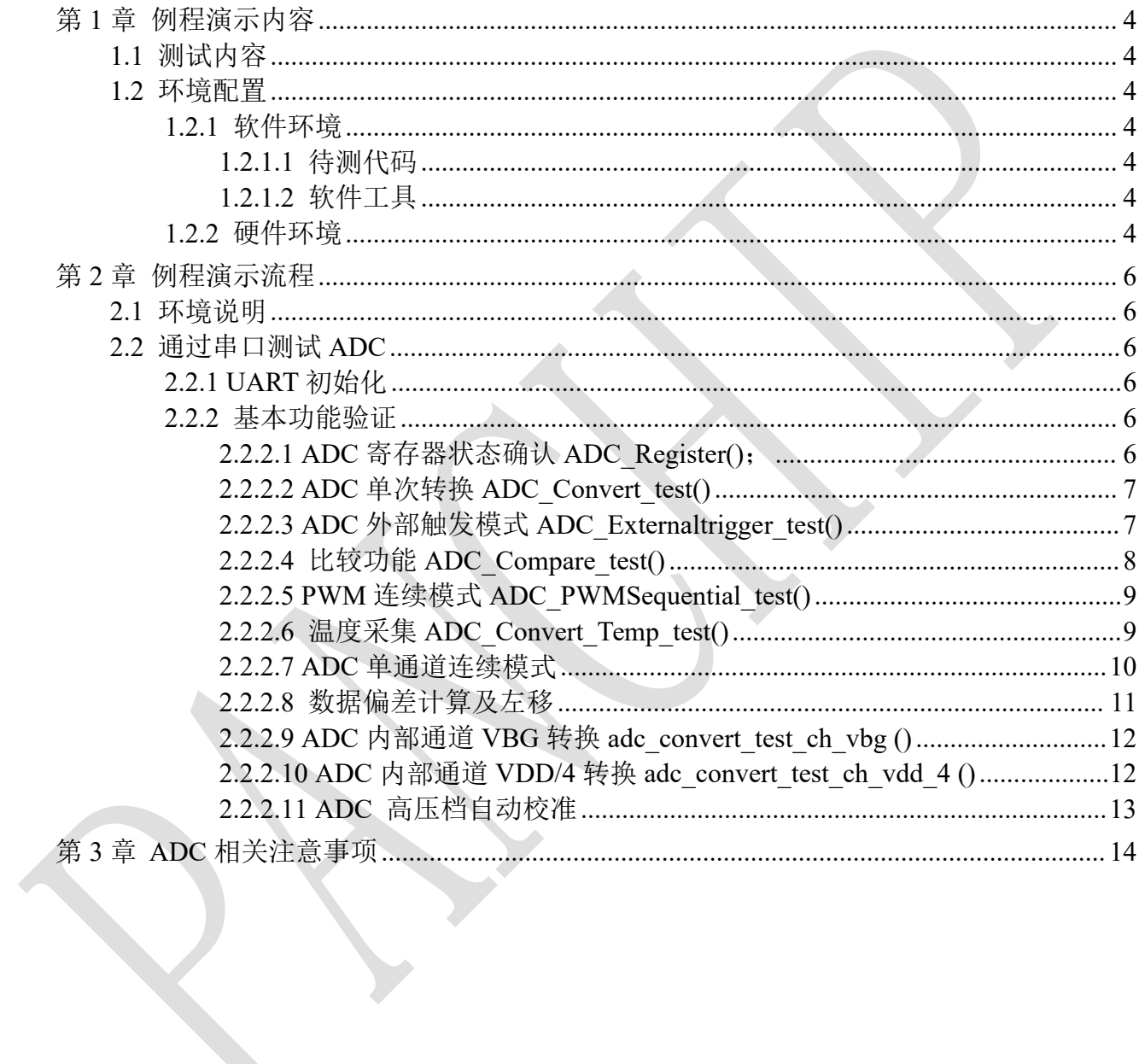

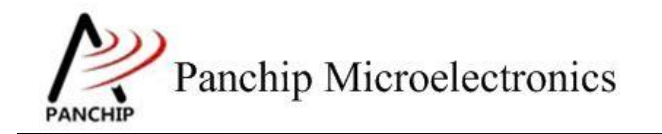

# <span id="page-3-0"></span>第**1**章 例程演示内容

## <span id="page-3-1"></span>**1.1** 测试内容

- a) 相关寄存器
- b) Band gap 校准 (ADC Calibration)
- c) 功能模式
	- 1. ADC 转换功能(包含内部通道) (ADC Convert)
	- 2. 外部触发输入采样功能 (External Trigger)
	-
	- 4. PWM 2 通道连续模式 (PWM Sequential)
	- 5. PWM 单通道连续触发 (PWM Sequential one channel)
	- 6. 数据移位及偏差计算 (Data Left Shift & Bias)
	- 7. ADC 高压档自动校准 (Automatic calibration)
- <span id="page-3-2"></span>d)模拟相关测试

## **1.2** 环境配置

- <span id="page-3-3"></span>**1.2.1** 软件环境
- **1.2.1.1** 待测代码

#### <span id="page-3-4"></span>测试工程文件:

<PAN1080-DK>\03\_MCU\mcu\_samples\ADC\keil\ADC.uvprojx

#### 测试源文件目录:

<span id="page-3-5"></span><PAN1080-DK>\03\_MCU\mcu\_samples\ADC\src

#### **1.2.1.2** 软件工具

- 1、SecureCRT(用于显示 PC 与 EVB 的交互过程,打印 log 等)
- <span id="page-3-6"></span>2、KingstVIS(逻辑分析仪 LA1010 配套软件)

## **1.2.2** 硬件环境

- 1. PAN1080 EVB 板 1 块
	- a) UART0 (测试交互接口, TX: P00, RX: P01, 波特率: 921600)
	- b) ADC(待测模块)
- 
- 
- 
- 3. 比较模式监视功能 (Compare Mode Function)
	-
	-
	-
	-

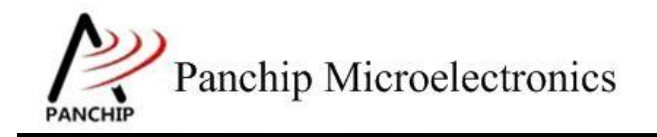

- ADC\_CH0 P31 ADC\_CH1 - P30 ADC\_CH4 - P11 ADC\_CH5 - P10 PWM0\_CH2 - P02 (用于 PWM 触发 ADC 采样)
- 2. 逻辑分析仪(波形抓取工具)
- 3. JLink (SWD 调试与烧录工具)
- 4. 稳压电源

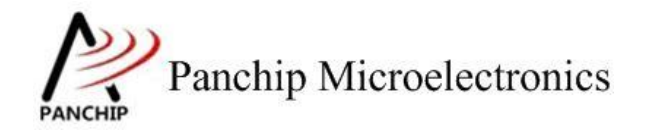

# <span id="page-5-0"></span>第**2**章 例程演示流程

## <span id="page-5-1"></span>**2.1** 环境说明

打开例程工程文件,编译烧录后,将 P0.0TX 和 P0.1RX 与对应串口连接,并通过 app 配置 好串口,通过输入测试命令观察对应的输出。

ADC 的换算方法(理想状态)

低压档(0~1.2V): N=V / 2 \* 4096

高压档(0~VDD): N=V / VDD \* 4096

<span id="page-5-2"></span>其中 N 为 ADC 输出 Code, V 为 ADC 采样电压。

## **2.2** 通过串口测试 **ADC**

## **2.2.1 UART** 初始化

<span id="page-5-3"></span>根据串口说明连接好串口,初始化成功后输出:

- 1. CPU 频率;
- <span id="page-5-4"></span>2. 测试命令对应的测试函数及需要连接操作。

## **2.2.2** 基本功能验证

## **2.2.2.1 ADC** 寄存器状态确认 **ADC\_Register()**;

## <span id="page-5-5"></span>输入'**0**'命令:

#### 测试目的:

查看所有 ADC 相关寄存器复位 Default 值和 ADC 起始寄存器地址。

#### 测试预期:

未进行 ADC 模块寄存器配置, 寄存器默认值应和 PAN108 TRM ADC 模块默认值一致。

### 测试现象:

```
\OmegaADC->BV_CTL expect:00000100, current:00000101
                                       ------------------
```
## 测试结果:

默认值出现差异是因为初始化时程序赋值,测试正常

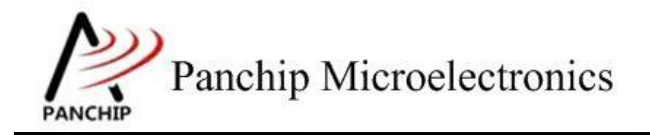

#### **2.2.2.2 ADC** 单次转换 **ADC\_Convert\_test()**

#### <span id="page-6-0"></span>输入**'1'**命令:

#### 测试目的:

检测 ADC 单次转换功能是否 OK,转换结果是否有偏差。

#### 测试预期:

EVB 供电 3.3V, ADC CH1 输入恒定电压 2.5v, 串口输出 100 次采样 code 值, 理论值 code3103,因未进行 ADC 校准结果可能有偏差。

#### 测试现象:

-------+ 1 3069 3077 3077 3078 3079 3079 3079 3078 3078 3078 3078 3079 3078 3079 3078 3079 3079 3079 3079 3078 3078 3079 3078<br>3079 3078 3078 3078 3079 3078 3079 3079 3079 3078 3079 3078 3079 3078 3079 3075 3077 3079 3077 3079 3078 3078 3079 3079 3079 3079 3078 3079 3079 3078 3078 3078 3078 3078 3077 3078 3071 3079 3078 3078 3079 3079 3078 3078 3078 3079 3078 3078 3078 3078 3078 3078 3078 3078 3078 3078 3078 3078 3078 3079 3078 3079 3078 3079 3078 3079 3078 3079 3078 3078 3079 3079 3079 3079 3078 3071 3078 ADC convert test finish

#### 测试分析:

<span id="page-6-1"></span>输入指令,串口输出 ADC 转换结果,多次采样结果与预期值基本符合。

## **2.2.2.3 ADC** 外部触发模式 **ADC\_Externaltrigger\_test()**

#### 输入**'2'**命令:

#### 测试目的:

验证 ADC 外部触发功能是否正确。

#### 测试预期:

通过 P52 和 P02 相连, 同时 ADC CH1 通道输入恒定电压 2.5V, 下降沿来临时, 串口输出 code3103。

#### 测试现象:

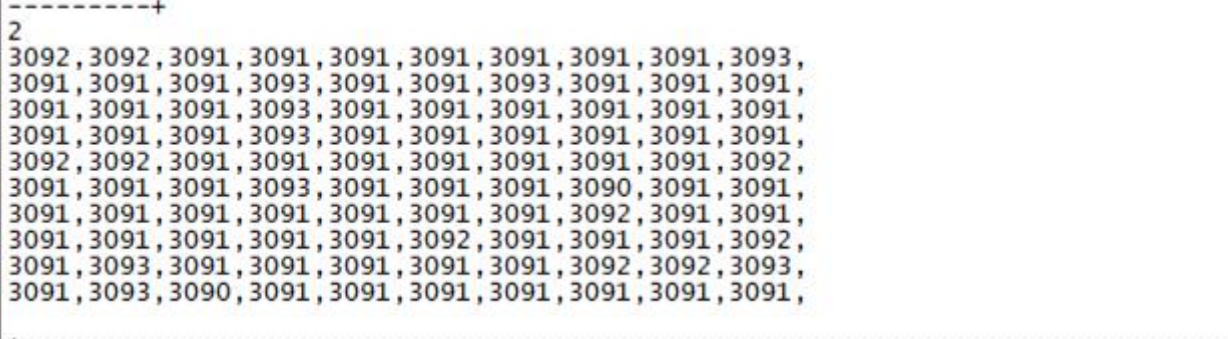

ANCHE

<span id="page-7-0"></span>输出结果与预期值基本符合。

## **2.2.2.4** 比较功能 **ADC\_Compare\_test()**

输入**'3'**命令:

#### 测试目的:

验证 ADC 两组比较器功能是否正确。

#### 测试预期:

在 ADC CH1 通道输入恒定电压, 电压大于 1.61V, 串口输出"Channel 1 input >= 2000"; 如 果输入电压小于 1.61V, 串口会持续输出"Channel 1 input < 2000"。实际电压可能会与预期的临 界电压值有偏差。

## 测试现象:

当 ADC CH1 通道输入恒定电压 1.2V 时。

```
3
Channel 1 input < 2000
Compare AdcResult :1492
```
当 ADC5 通道输入恒定电压大于 2.5V 时(选择 2.5v)

-------+ 3 Channel 1 input >= 2000<br>Compare AdcResult :3079

## 测试分析:

ADC 比较功能正常, 临界电压值与预期值基本符合。

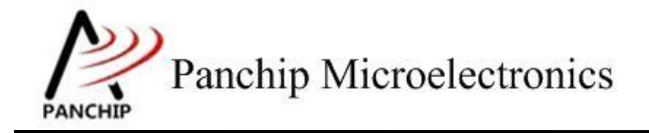

## **2.2.2.5 PWM** 连续模式 **ADC\_PWMSequential\_test()**

## <span id="page-8-0"></span>输入**'4'**命令:

## 测试目的**:**

验证 ADC PWM 连续采集功能是否正常

## 测试预期:

在 ADC0 通道输入恒定电压 1.8V,ADC1 通道输入 1.2V,串口输出"A/D PWM

Sequential Mode First Result is 2234"和"A/D PWM Sequential Mode First Result is

1489"。

## 测试现象:

A/D PWM Sequential Mode First Result is 2205 A/D PWM Sequential Mode Second Result is 1493

### 测试分析:

<span id="page-8-1"></span>单次中断对两个通道同时采样正常,结果与预期值基本符合。

## **2.2.2.6** 温度采集 **ADC\_Convert\_Temp\_test()**

## 输入**'5'**命令:

测试目的:

验证 ADC 温度采集功能是否正常。

## 测试预期:

不同温度下,转换输出值不同。

## 测试结果:

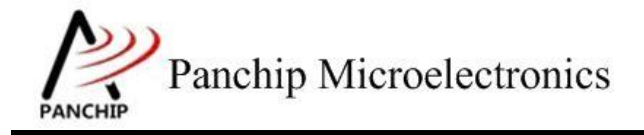

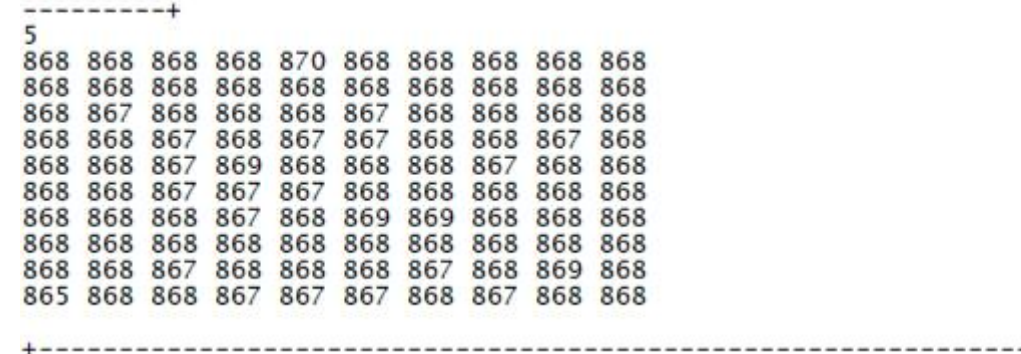

温度变化,转换结果发生改变,暂时无电压随温度变化的数据,默认电压约为700+mV,数 据基本符合。

## **2.2.2.7 ADC** 单通道连续模式

<span id="page-9-0"></span>输入**'6'**命令:

测试目的:

验证 ADC 单通道连续采样并通过 dma 传输。

## 测试预期:

ADC CH1 输入电压 1.2V, 输出预期 1489, 输出 100 次 adc code 值。

测试结果:

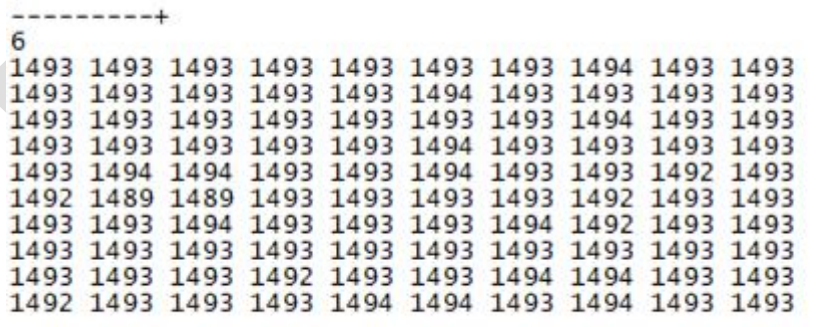

## 测试分析:

输出正常,功能正确

-----------

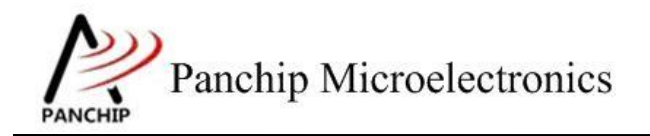

#### **2.2.2.8** 数据偏差计算及左移

<span id="page-10-0"></span>输入**'7'**命令:

#### 测试目的:

验证 ADC 单通道连续采样的 code 值增加一个偏差计算的结果

并验证偏差通过左移功能计算负值结果。

#### 测试预期:

ADC CH1 输入电压 1.2v, code 应为 1489, 偏差值设置为 0x800, 左移功能不使能情况下 17bit code 值应为 1489-0x800 = 0x1ffd1, 其中 bit17 为 1 表示负数。

左移功能打开后,偏差值设置为 0x800, 17bit code 值应为(1489<<4)-0x800 = 0x5510

## 测试结果:

偏差值设置为 0x800

左移不使能

 $+ - - - - - - - - - -$ Press key to set left shift or not Press 1 to set left shift<br>Press 0 do not set left shift<br>O1fdd5 1fdd5 1fdd5 1fdd5 1fdd5 1fdd5 1fdd5 1fdd5 1fdd5 1fdd5 1fdd5 1fdd5 1fdd5 1fdd5 1fdd5 1fdd5 1fdd5 1fdd5 1fdd5 1fdd5<br>1fdd5 1fdd5 1fdd5 1fdd5 1fdd5 1fdd5 1fdd5 1fdd5 1fdd5 1fdd5<br>1fdd5 1fdd5 1fdd5 1fdd5 1fdd5 1fdd5 1fdd5 1fdd5 1fdd5 1fdd5 1fdd5 1fdd5 1fdd5 1fdd5 1fdd5 1fdd5 1fdd5 1fdd5 1fdd5 1fdd5 1fdd5 1fdd5 1fdd5 1fdd5 1fdd5 1fdd5 1fdd4 1fdd4 1fdd4 1fdd4<br>1fdd4 1fdd4 1fdd4 1fdd4 1fdd6 1fdd6 1fdd6 1fdd6 1fdd6 1fdd6 1fdd6 1fdd6 1fdd6 1fdd6 1fdd6 1fdd5 1fdd5 1fdd5 1fdd5 1fdd5 1fdd5 1fdd6 1fdd6 1fdd6 1fdd6 1fdd6 1fdd6 1fdd6 1fdd6 1fdd6 1fdd6 1fdd6 1fdd6 1fdd6 1fdd6 1fdd6 1fdd6 1fdd6 1fdd6 1fdd6 1fdd6 ----------------------------------Z. 左移使能-------+  $\overline{7}$ Press key to set left shift or not Press 1 to set left shift<br>Press 1 to set left shift<br>15540 5560 5550 5550 5560 5560 5540 5550 5570 5550 5560 5550 5540 5550 5560 5550 5560 5550 5530 5550 5550 5560 5550 5550 5530 5540 5550 5550 5550 5560 5530 5560 5560 5560 5560 5550 5530 5550 5550 5550 5550 5550 5520 5550 5550 5560 5550 5530 5560 5550 

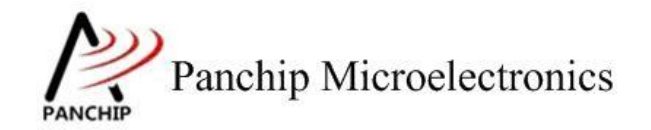

输出正常,功能正确

#### **2.2.2.9 ADC** 内部通道 **VBG** 转换 **adc\_convert\_test\_ch\_vbg ()**

## <span id="page-11-0"></span>输入**'8'**命令:

#### 测试目的:

检测 ADC 内部 VBG 通道单次转换功能是否 OK, 转换结果是否有偏差。

#### 测试预期:

EVB 供电 3.3V, VBG 理论值为 1.2V, 串口输出 100 次采样 code 值, 理论值 code1489, 因 未进行 ADC 校准结果可能有偏差。

#### 测试现象:

+------------------------

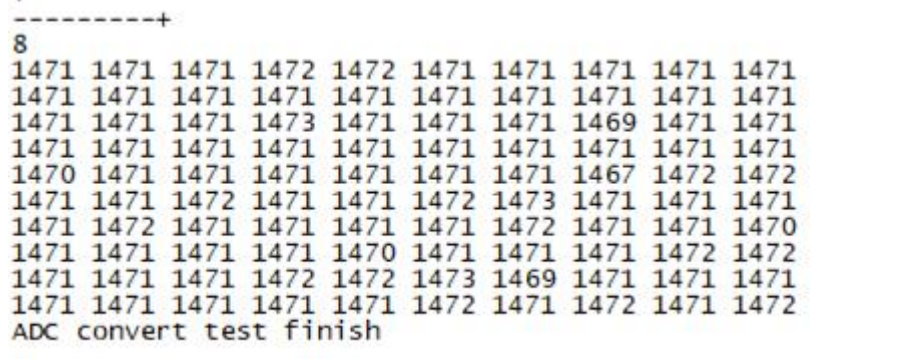

--------------------------- $+ - - - - - - -$ 

测试分析:

<span id="page-11-1"></span>输入指令,串口输出 ADC 转换结果,多次采样结果与预期值基本符合。

## **2.2.2.10 ADC** 内部通道 **VDD/4** 转换 **adc\_convert\_test\_ch\_vdd\_4 ()**

输入**'9'**命令:

## 测试目的:

检测 ADC 内部 VDD/4 通道单次转换功能是否 OK, 转换结果是否有偏差。

#### 测试预期:

EVB 供电 3.3V, VDD/4 理论值为 0.825V, 使用 ADC 低压档位 (0~1.2), 串口输出 100 次采样 code 值, 理论值 code2816, 因未进行 ADC 校准结果可能有偏差。

#### 测试现象:

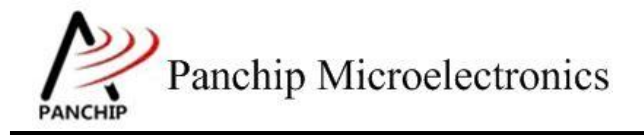

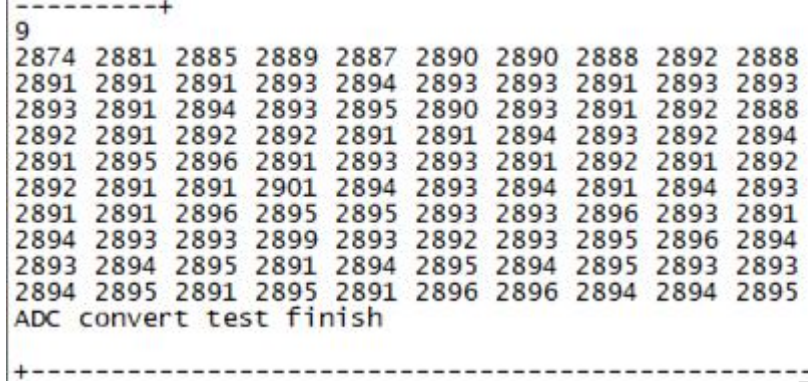

输入指令,串口输出 ADC 转换结果,多次采样结果与预期值基本符合。

## **2.2.2.11 ADC** 高压档自动校准

## <span id="page-12-0"></span>输入**'a'**命令:

#### 测试目的:

通过内部存储的 vbg 电压及 code 计算当前 soc 供电电压 vdd,并使用 adc 高压档(参考电压 为 vdd)采集当前输入电压。

-----------------------------------

### 测试预期:

EVB 供电 2.8V, ADC 通道 1 外部输入 0.8V, 使用 ADC 高压档自动校准采集输入电压, 串 口输出电压值。

测试现象:

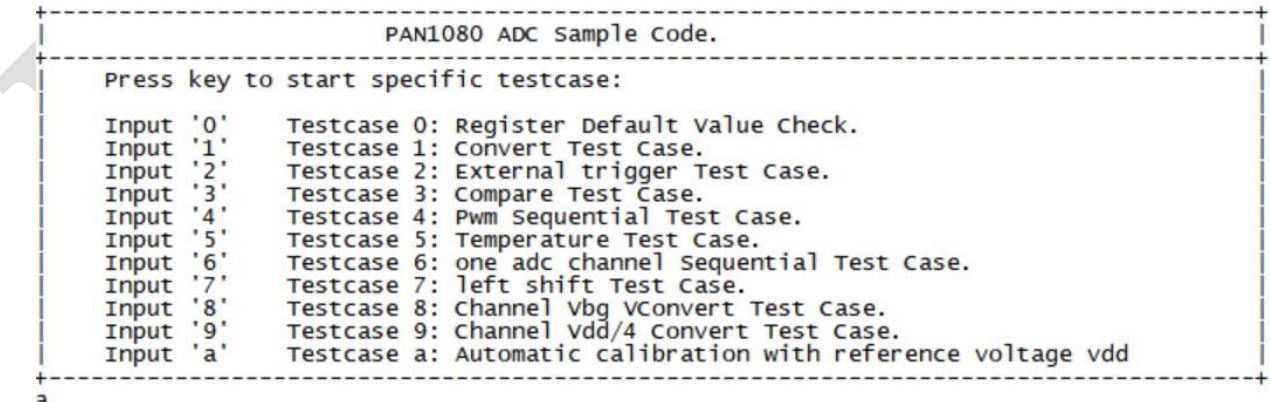

 $\frac{a}{v}$ oltage\_mv = 804

## 测试分析:

输入指令,串口输出 ADC 采集转换后的电压,多次采样结果与预期值基本符合。

# <span id="page-13-0"></span>第**3**章 **ADC**相关注意事项

1、ADC使能时,不能同时使能多个通道,如有此操作,默认使能序号最低的通道。

2、将 SEQTYPE (ADC\_SEQCTL[1])设置为 low, 则只在第一次转换之前插入 ADC 延迟时间。第 一次转换完成后立即开始第二次转换。(2/3-分流型), 如果将 SEQTYPE (ADC\_SEQCTL[1])设置 为高,则每次转换前插入 ADC 延迟时间。设置为 high 模式由于设计有误无法使用。

3、ADC 采样时间不能设为 0, 设为 0 会导致 adc 关闭

4、ADC 单通道连续模式下多次调用需要注意 pwm flag 的清除,最简洁的方式直接 forcestop pwm。

5、ADC 计算偏差值及移位时, 数据最终从 data\_sub 寄存器读取, 但操作之前需要从 pop\_data 读取才能操作偏差移位等功能